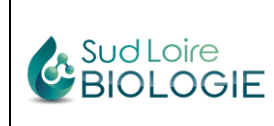

Chère (Cher) Collègue,

Nous pouvons mettre à votre disposition, si vous le désirez, un accès aux résultats de vos patients qui peuvent justifier une surveillance de votre part, comme par exemple les INR, les taux d'hémoglobine, les globules blancs… à des fins le plus souvent thérapeutiques. Pour ce faire, il vous suffit de nous faire savoir que vous êtes intéressé(e) par une telle fonction, nous vous remettrons alors vos codes d'accès à notre serveur de résultats et vous demanderons de signer une annexe à votre convention, définissant les règles d'utilisation et de confidentialité liées à la consultation de données confidentielles sur un serveur sécurisé.

L'utilisation de ce serveur est simple. Il vous suffit de vous rendre sur le site internet du Laboratoire : [www.sud-loire-biologie.fr](http://www.sud-loire-biologie.fr/), de cliquer sur l'onglet « Résultats d'analyses », puis sur « Résultats infirmière » et de saisir votre identifiant et votre mot de passe que vous pourrez ensuite personnaliser, comme indiqué ci-dessous.

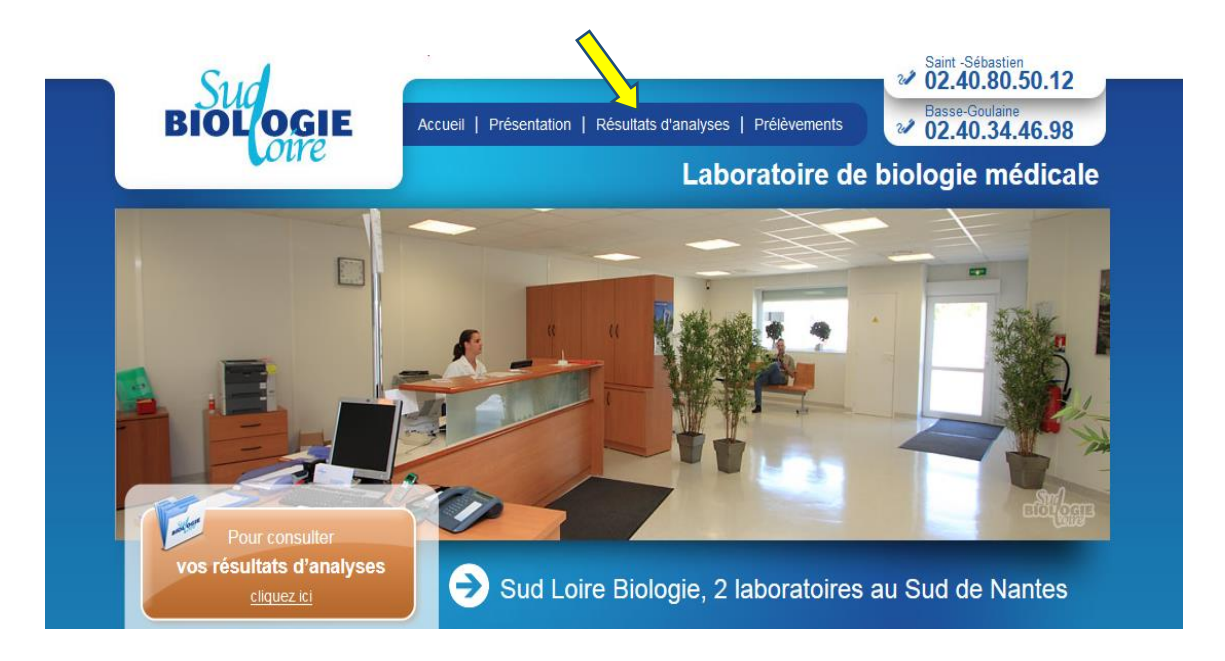

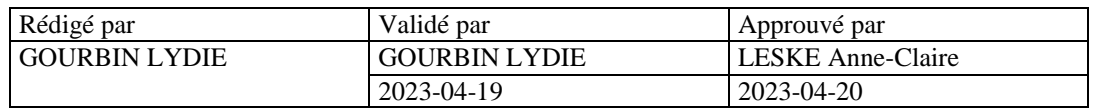

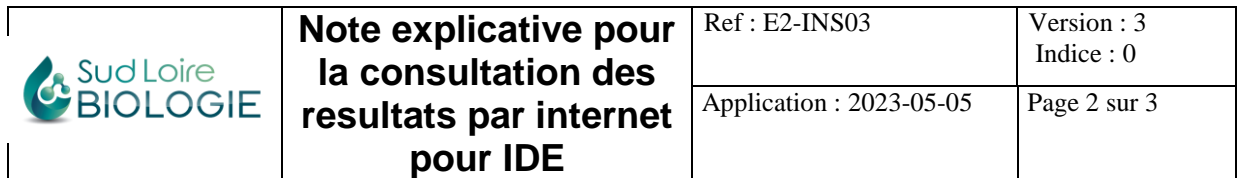

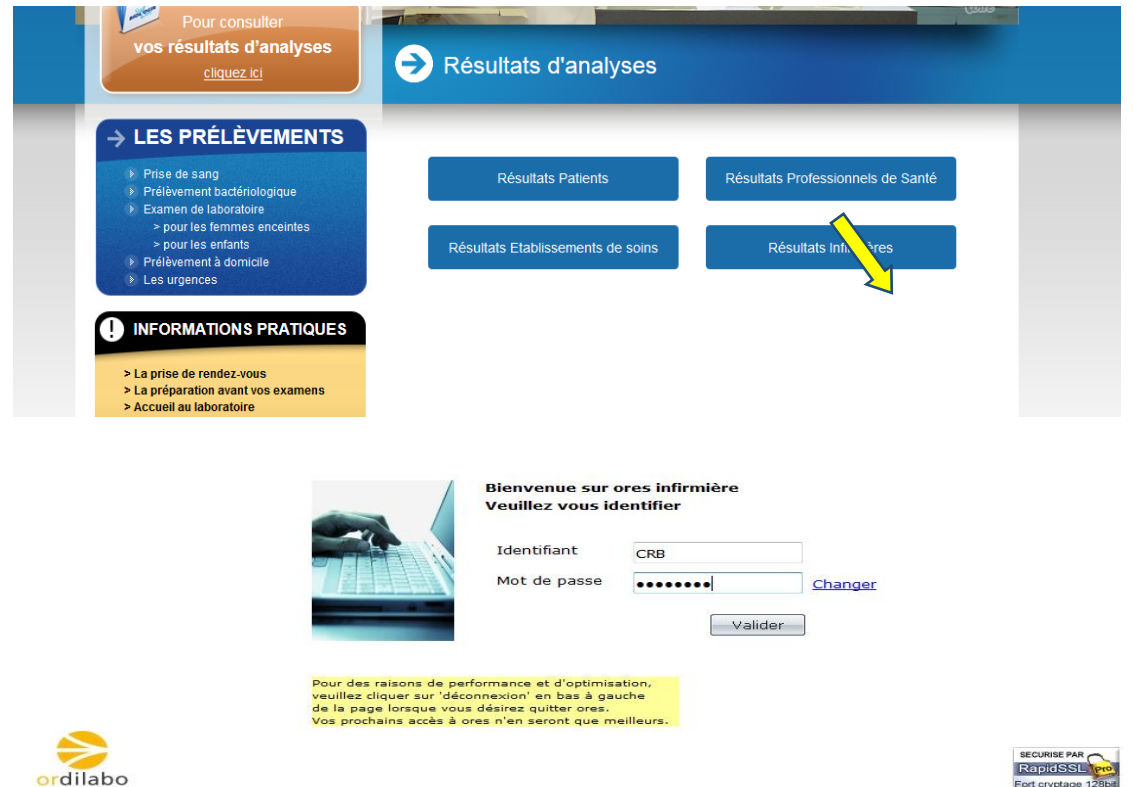

Vous aurez alors accès à l'ensemble des résultats « autorisés » des patients que vous aurez pris en charge personnellement ou un ou une autre collègue de votre cabinet. Pour visualiser les résultats du patient, il vous faudra saisir son nom et son prénom et valider par entrée.

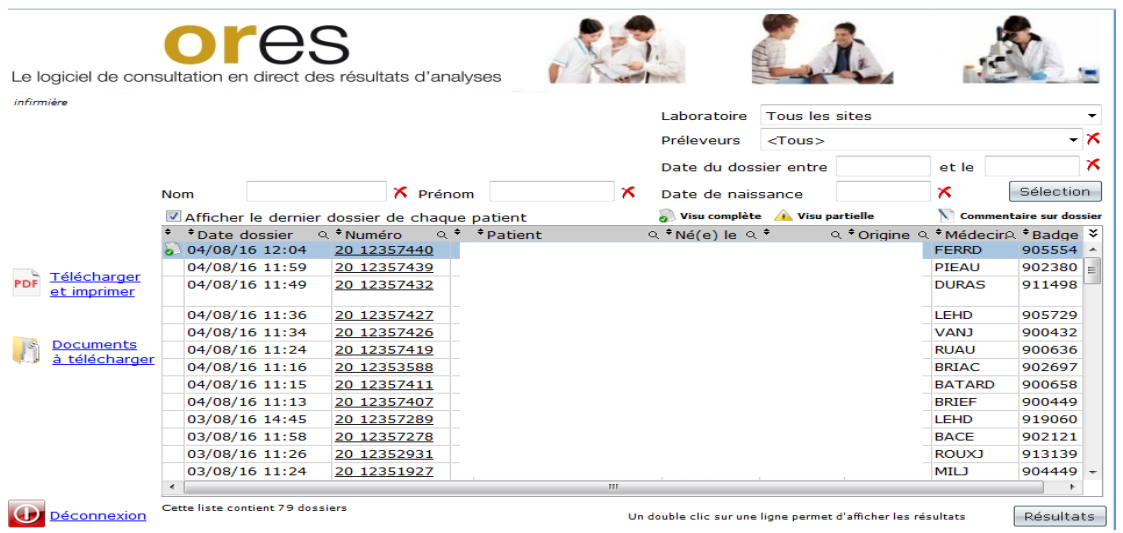

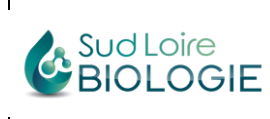

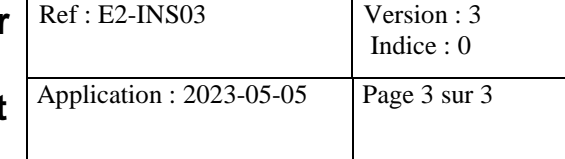

Sélectionner le patient proposé pour visualiser ses derniers résultats. Vous également consulter l'historique des résultats du patient en naviguant avec les flèches en haut à gauche de l'écran.

Pour imprimer le compte rendu de résultats sous format pdf, cliquer sur « télécharger et imprimer » PDF Télécharger

et imprimer

Grâce à votre compte, vous pourrez également **télécharger les ordonnances**, en cliquant sur l'icône en haut à droite de la page de résultats, comme indiqué ci-après. pourrez

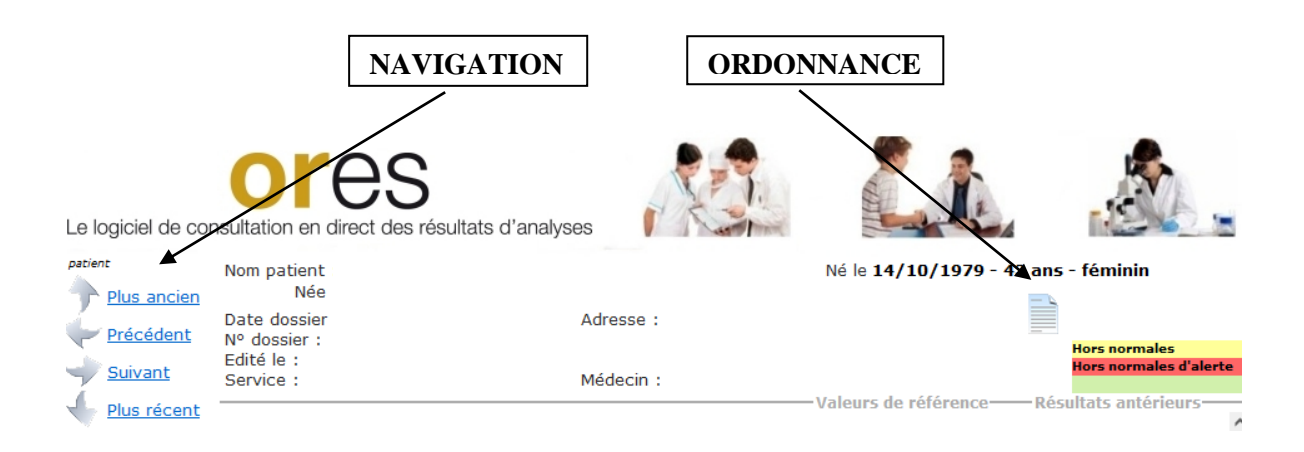